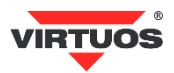

## **Základní instalační příručka**

### (Rev.1.0) 10,1" LCD barevný zákaznický displej Virtuos SD1010R, USB, černý

#### **• VAROVÁNÍ A UPOZORNĚNÍ**

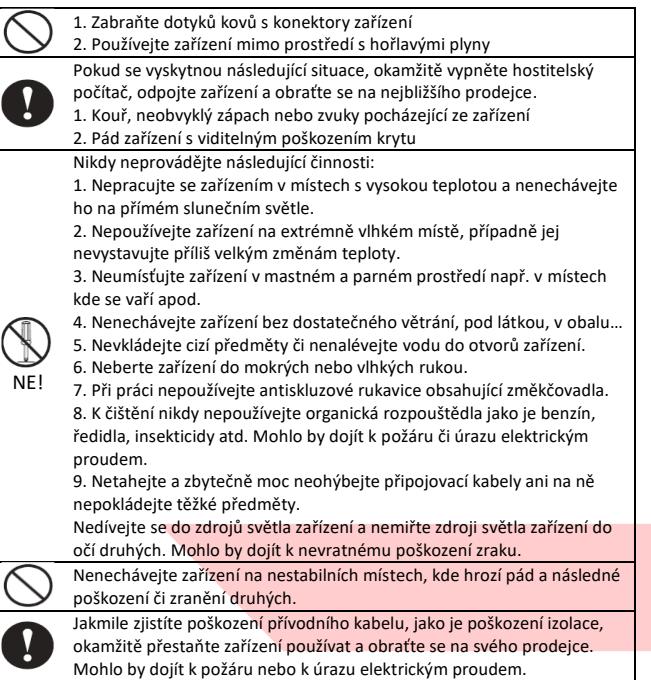

#### **• Základní informace**

Tato instalační příručka obsahuje stručný přehled informací nezbytných k instalaci produktu.

Podrobnější informace o produktu najdete na webu [www.virtuos.cz.](http://www.virtuos.cz/)

#### **• Vlastnosti**

- → 10,1" IPS LCD zákaznický displej čitelný i na slunečním světle
- **→** Vysoké rozlišení 1024 x 600 px
- **→** Široký pozorovací úhel
- **→** Plochý displej v protiprachovém provedení
- **→** Kompaktní velikost pro úsporu místa
- **→** Těžká základna dává displeji výbornou stabilitu
- → Odnímatelný stojan, možno namontovat na držák VESA 75 x 75 mm
- **→** Po připojení k pokladnímu systému nebo PC se chová jako další monitor
- **→** Komunikuje pomocí USB rozhraní
- **→** Nastavitelný náklon a výška displeje
- **→** Napájení z USB, netřeba externího zdroje

#### **• Specifikace**

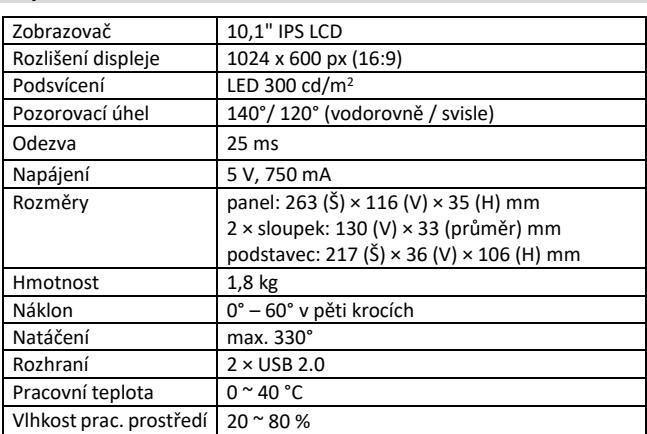

# **• Obsah balení** *displej s kabelem 2x prodluž. trubka základna displeje*

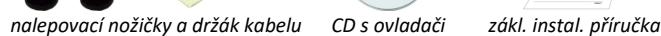

Celý displej se skládá z několika částí. Vlastní zobrazovací displej s polohovacím kloubem a připojeným kabelem o délce 130 cm zakončeným USB konektorem pro připojení k POS systému nebo počítači. Dalším prvkem je základna displeje se zátěží. Mezi hlavu a základnu se vkládají dle potřeby prodlužovací trubky. Je tak možno mít displej nízký bez trubek o výšce 145 mm, s jednou trubkou 275 mm a s oběma 405 mm.

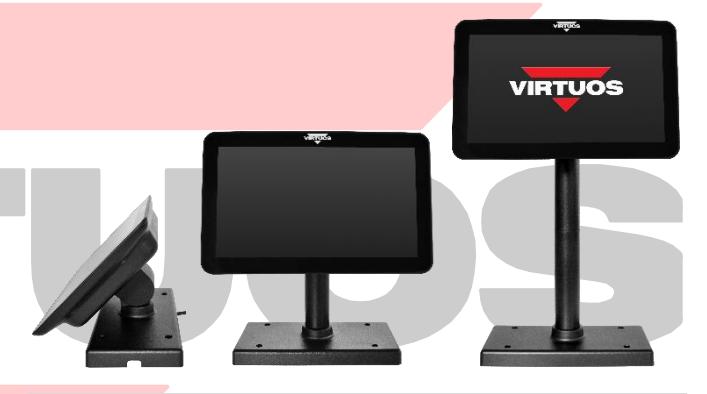

#### **• Volitelné příslušenství**

**→** Prodlužovací kabely, držák, aktuální nabídka na [www.virtuos.cz](http://www.virtuos.cz/)

#### **• Sestavení – varianty**

Níže uvedené kroky pro instalaci:

- 1. Vyberte prodlužovací trubku(y) na požadovanou výšku displeje.
- 2. Protáhněte kabel z hlavy displeje skrz trubku(y) a základnu displeje.
- 3. Sesaďte celou sestavu displeje nasaďte na sebe trubky tak, aby zapadl zámek – kulaté otvory vs. výstupek.
- 4. Zasuňte zástrčky USB kabelu do počítače nebo POS systému.

5. Umístěte displej na požadované místo. Pro vyšší stabilizaci displeje na pracovní ploše je možno využít nalepovací gumové nožičky, pro přichycení kabelu pak nalepovací držák.

**Pozn.:** Základna displeje obsahuje 4 otvory (rozteč 150 × 75 mm), které je možno využít k mechanickému připevnění k desce stolu, zařízení apod.

#### **• Nastavení displeje**

Pro správnou funkci displeje je třeba mít nainstalován ovladač pro USB grafickou kartu. Ovladač již může být součástí operačního systému nebo se může doinstalovat aktualizací systému. V případě potřeby naleznete ovladač na přiloženém CD nebo na stránkách podpory Virtuos [https://www.virtuos.cz/ke-stazeni/.](https://www.virtuos.cz/ke%1estazeni/)

Po připojení k pokladnímu systému nebo PC se displej chová jako další monitor – rozšířená plocha.